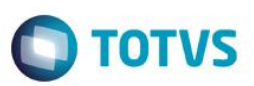

## **eSocial**

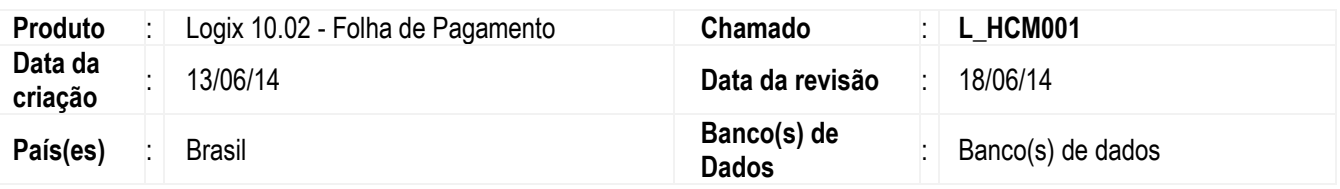

#### **Importante**

Este documento tem por objetivo detalhar as ações que envolvem a utilização do sistema Logix para atendimento ao eSocial, conforme Ato Declaratório Executivo Sufis nº 5 de 17 de Julho de 2013.

O eSocial visa unificação das diversas informações envolvendo as entidades voltadas a fiscalização e cumprimento de obrigações as quais compõem a base trabalhista, tais como admissões, demissões, folha de pagamentos, acidentes, ações judiciais trabalhistas, retenções de contribuição previdenciária, entre outras.

Vale salientar que neste boletim técnico estamos disponibilizando o conteúdo pertinente a primeira fase do processo, considerando campos adicionados ao sistema, a fim de proporcionar as empresas os passos necessários para população e adequação de seus ambientes para atendimento às exigências do eSocial.

A consulta detalhada às informações contidas nos layouts do eSocial mencionados neste documento, fazem parte do Manual de Orientação do eSocial disponível em http://www.esocial.gov.br/Leiautes.aspx.

## **Procedimento para Implementação**

#### **Importante**

Para que os procedimentos definidos neste boletim técnico funcionem corretamente, é necessário que os itens abaixo sejam atendidos:

- a) Atualização do pacote 03-2014
- b) O ambiente deve possuir os seguintes conversores de tabelas executados:
	- a. RHU00888
		- b. RHU00901
	- c. RHU00904
	- d. RHU00905

.<br>@

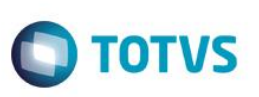

# **Procedimento de Utilização**

## eSOCIAL – ALTERAÇÕES NO MÓDULO DE FOLHA DE PAGAMENTO

Função: **RHU5157 - Parâmetros Gerais do Empregador**

Objetivo**:** Disponibilizar campos para indicar se existe desoneração na folha de pagamento da empresa matríz, se esta optou pelo registro eletrônico de ponto e a forma de apuração das alíquotas RAT e FAP. Essa informação será utilizada na geração das mensagens destinadas ao eSocial, conforme layout **S-1000 - Informações Empregador** e **S-1100 - eSocial Eventos Periódicos - Abertura** conforme definido no layout versão 1.2 beta 2 (24-02-2014)

Descrição**:** Os campos foram implementados, conforme tela abaixo:

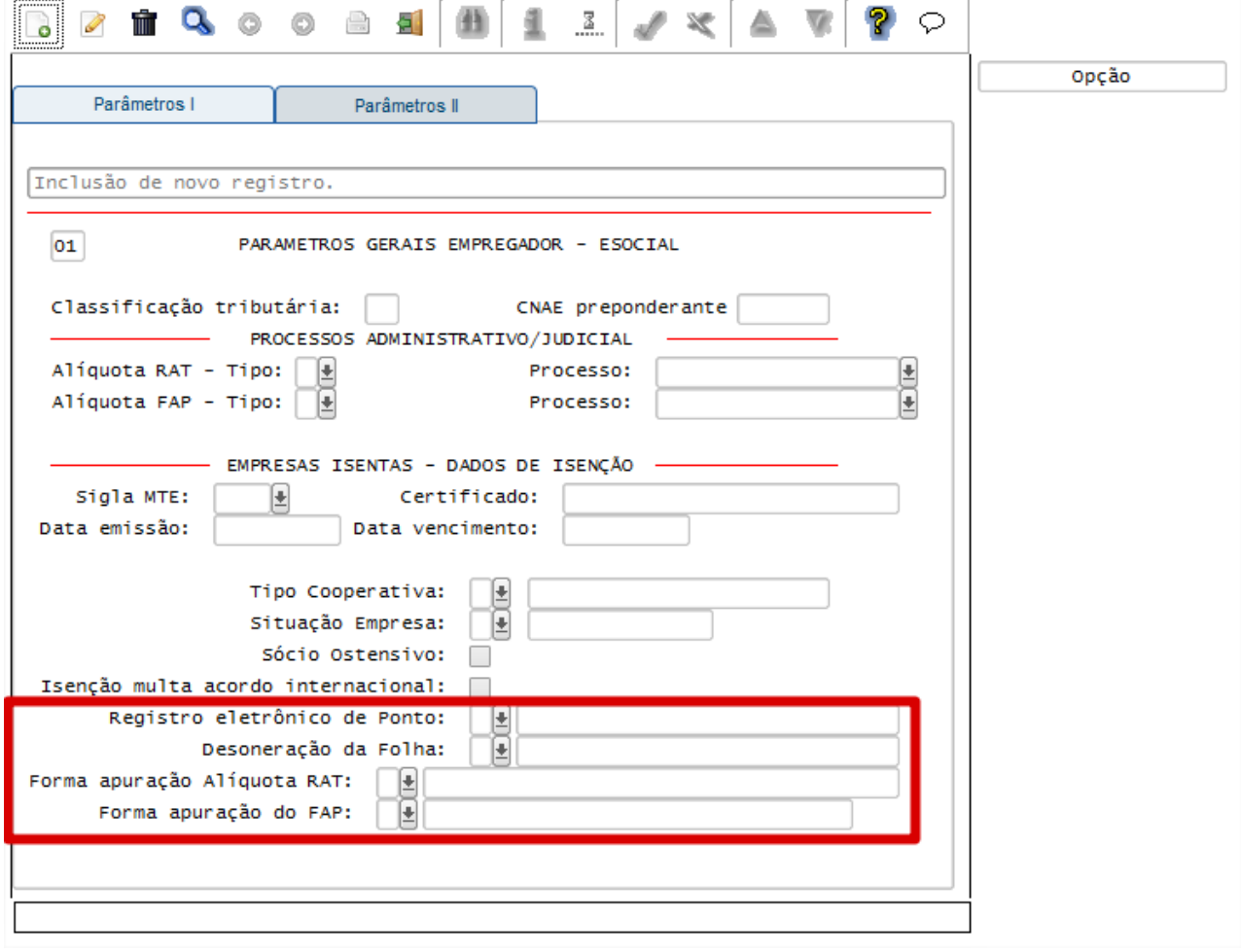

#### Campos:

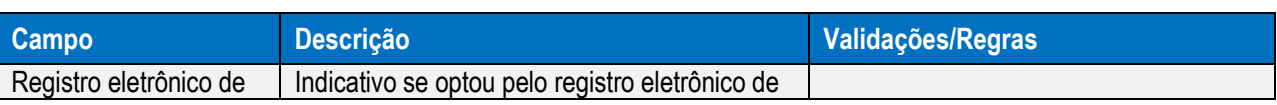

 $\overline{\bullet}$ 

Este documento é de propriedade da TOTVS. Todos os direitos reservados.  $\circledcirc$ 

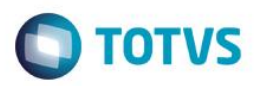

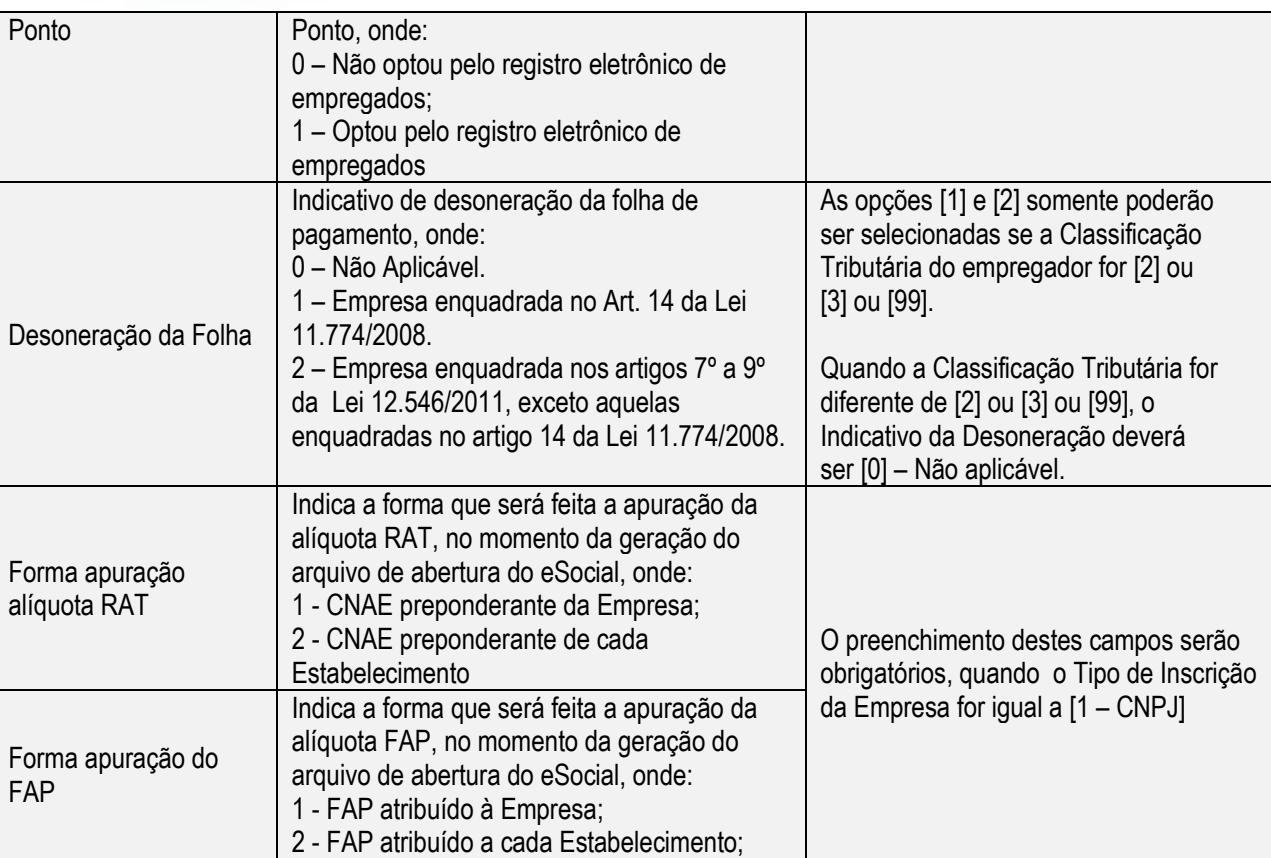

#### Função: **RHU4740 - Criação de Eventos Fixos**

Objetivo**:** Disponibilizar na opção "Rubricas eSocial" a criação, exclusão e modificação de novas Naturezas de Rubricas, definidas na **Tabela 3 - Rubricas eSocial**, conforme layout S-1010 – Tabelas de Rubricas, definido no **layout versão 1.2 beta 2 (24-02-2014)**. Essas informações serão utilizadas na manutenção do programa **RHU0050 - Cadastro de Eventos**, na *pasta "Rubricas eSocial"* no *campo "Natureza rubrica".*

Descrição**:** Deverá ser processado novamente este programa, selecionando a opção "Rubricas eSocial". Após o processamento, o programa irá registrar essa execução, para não permitir que seja refeito o ajuste já executado.

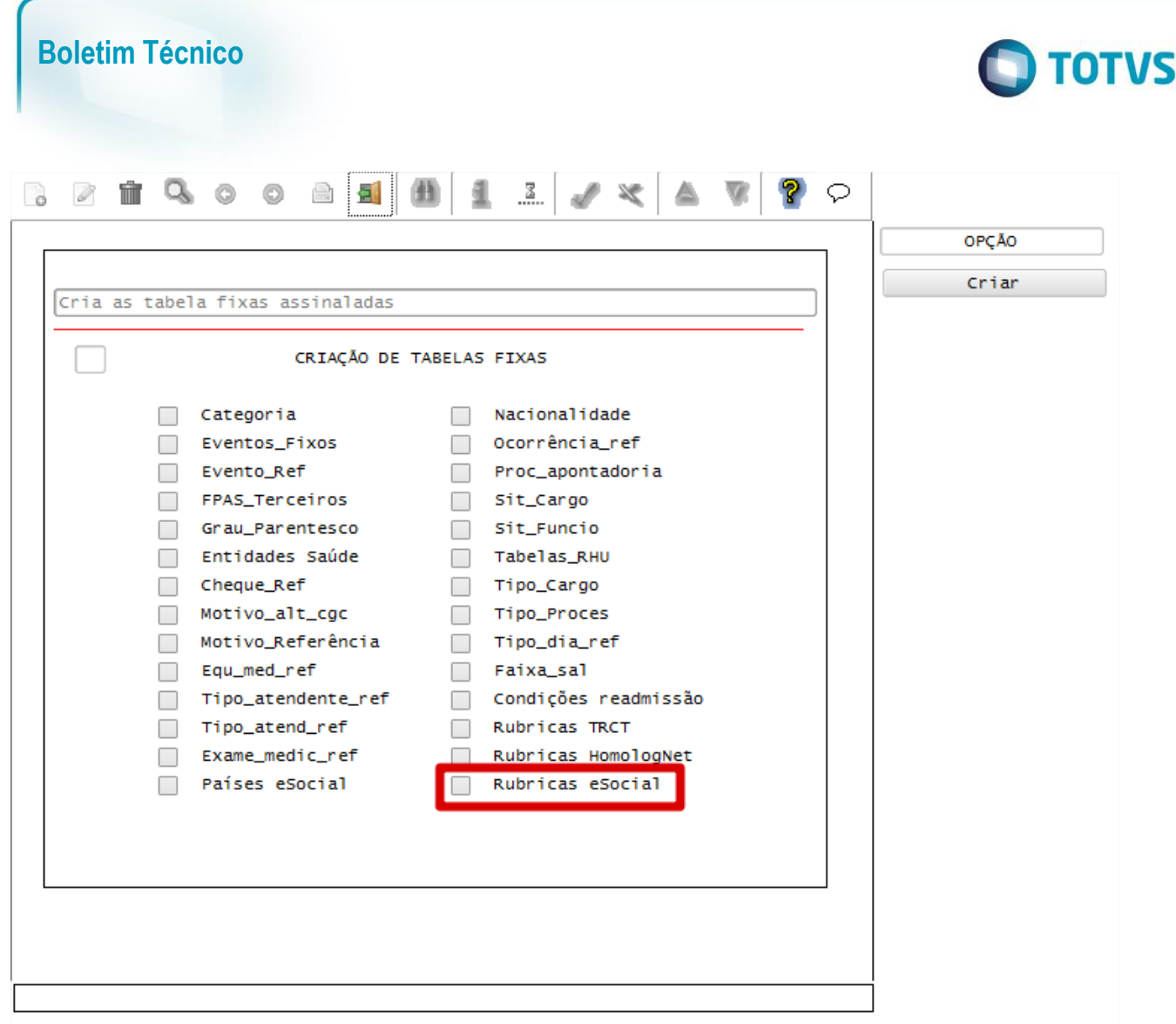

A partir do processamento, serão realizadas as seguintes ações:

#### **1. Serão incluídas as naturezas de rubricas:**

- 1606 Outras indenizações e ressarcimentos
- 1804 Etapas (marítimos)
- 3513 Reembolsos diversos
- 4001 Auxílio-acidente do trabalho
- 7901 Insuficiência de saldo
- 9223 Seguro de vida desconto
- 9224 Empréstimos consignados desconto
- 9225 Empréstimos do empregador desconto
- 9226 Danos e prejuízos causados pelo trabalhador
- 9290 Desconto de pagamento indevido em meses anteriores
- 9299 Outros descontos
- 9908 Seguros
- 9909 Assistência Médica

### **2. Serão excluídas as naturezas de rubricas:**

• 1410 Seguros

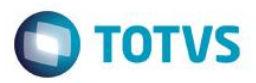

3519 Reembolsos diversos

4006 Salário maternidade

# **3. Será alterada a descrição da natureza de rubrica:**

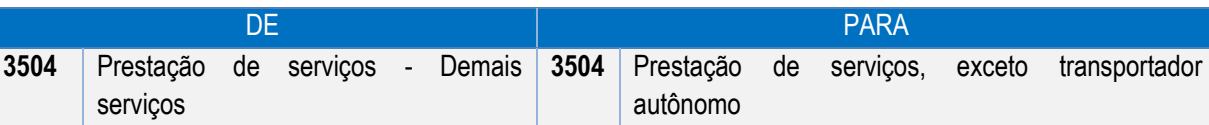

**4. Foram alteradas as codificações das rubricas abaixo (coluna DE), passando a ser representada pela codificação da coluna PARA:**

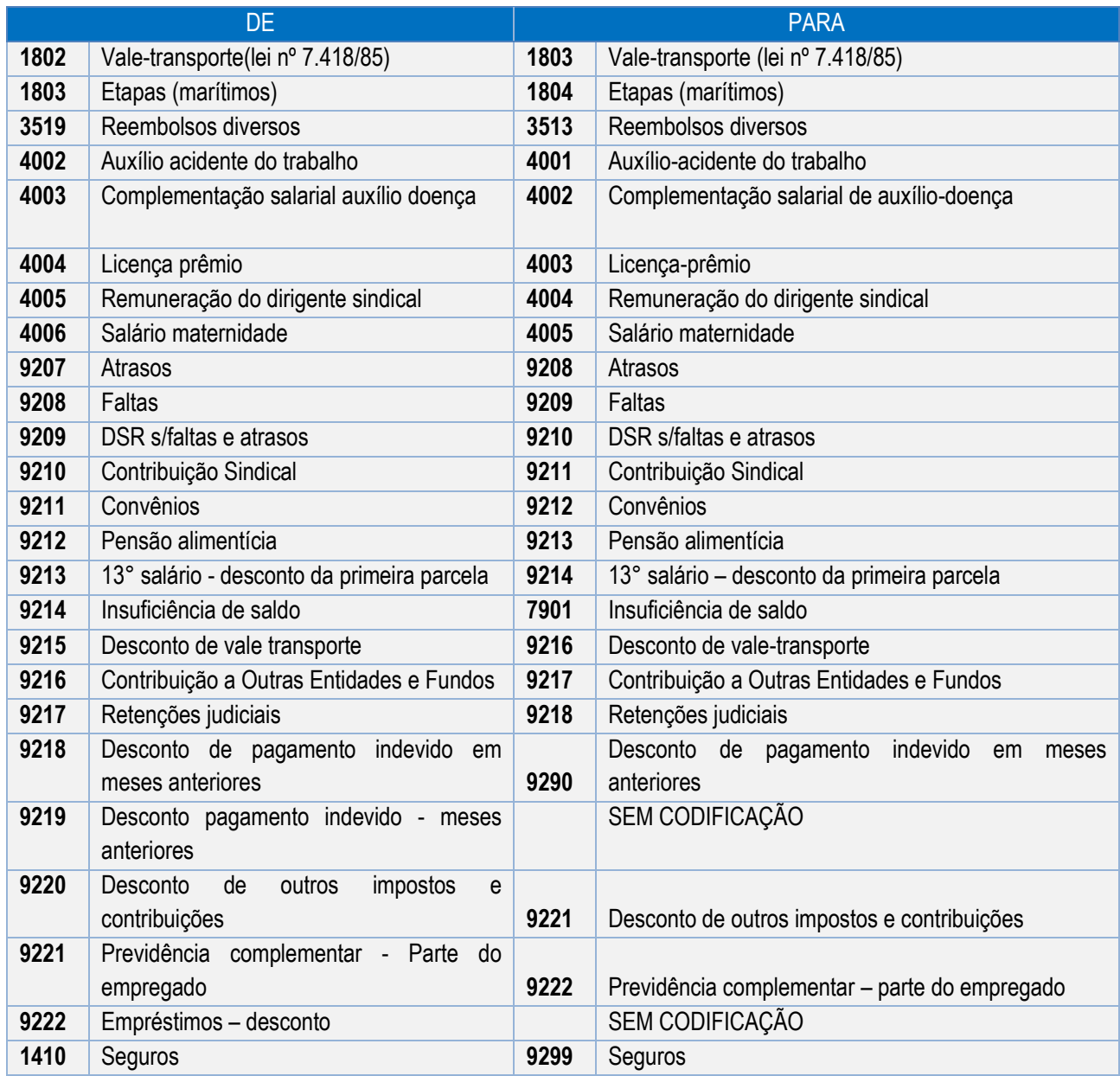

Notas:

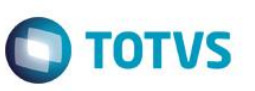

- 1) Todas as Naturezas de Rubricas associadas aos eventos serão ajustadas, conforme as regras estipuladas no item 4
- 2) Se houver as Naturezas de Rubricas **9219 - Desconto pagamento indevido - meses anteriores** e **9222 – Empréstimos - desconto** associadas a eventos no RHU0050 - Cadastro de Eventos, será emitida a mensagem ao final do processamento, indicando que foi retirado esta natureza do respectivo evento, devido não haver mais esta referência do eSocial:

*Natur. rubrica eSocial XXXX sem class.. Relac. Evento XX/XXXXX Atrib. Nulo*

## Função: **RHU1060 - Escalas de Trabalho**

Objetivo**:** Alterar o ZOOM e validações do campo "Tipo de Jornada eSocial" prevendo os novos itens conforme layout S-2100 – Evento Cadastramento Inicial do Vínculo, definido no **layout versão 1.2 beta 2 (24-02-2014)**.

Descrição**:** De acordo com o novo layout, foram retiradas as opções anteriormente disponibilizadas, prevendo agora somente duas novas opções. Ao realizar o acesso ao programa, após a atualização do pacote, será feita a conversão automática dos valores previamente preenchidos para os novos de acordo com a seguinte tabela.

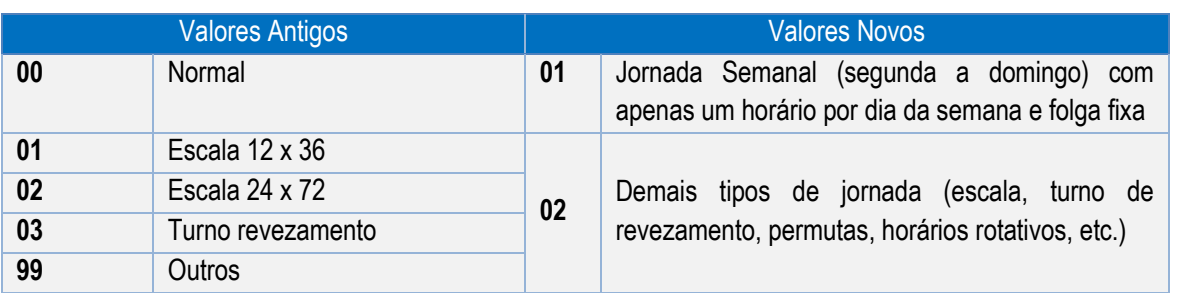

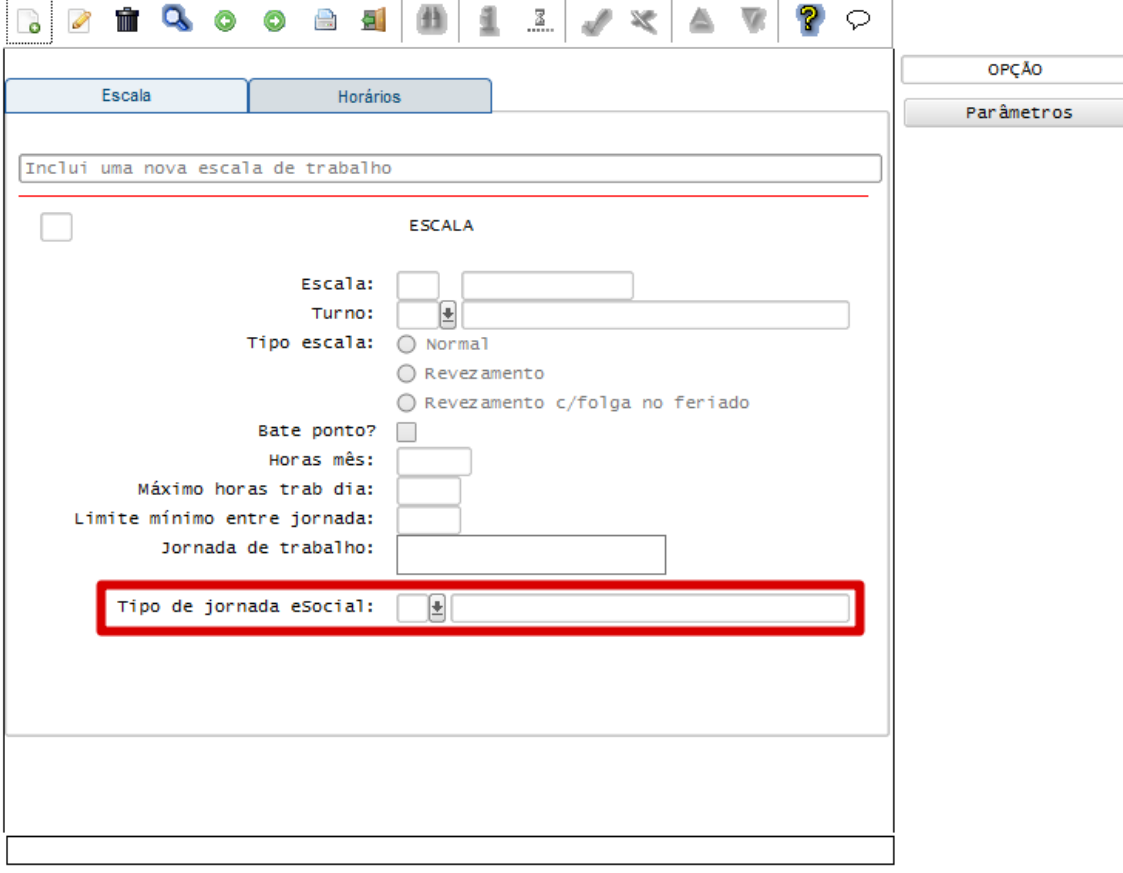

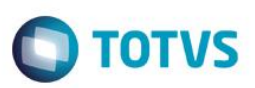

## Campos:

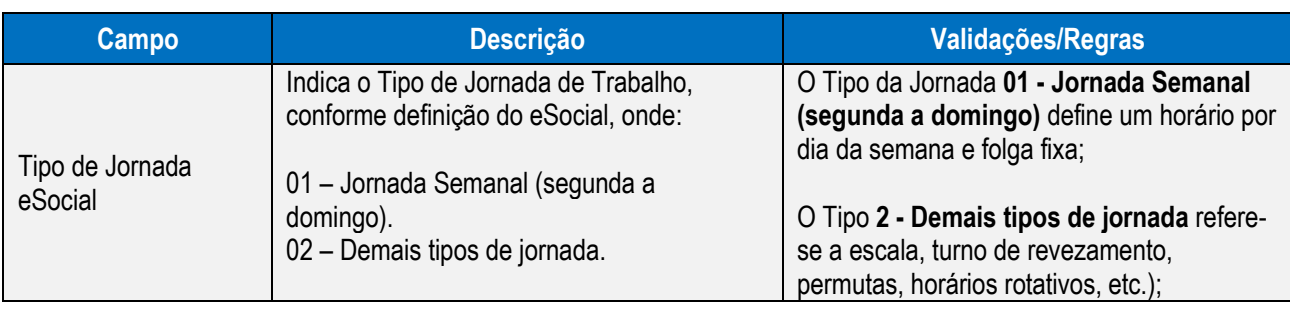

## Função: **RHU4067 - Tomadores/Obras de Construção Civil**

Objetivo**:** Prever o ZOOM para o para o campo "Tipo de Lotação eSocial" prevendo os itens conforme **Tabela 10 - Tipos de Lotação.**

Descrição**:** Anteriormente, não estava previsto o ZOOM para este campo. Para facilitar o preenchimento dessa informação, foi disponibilizado opção para visualização das opções disponíveis, conforme a tabela do eSocial.

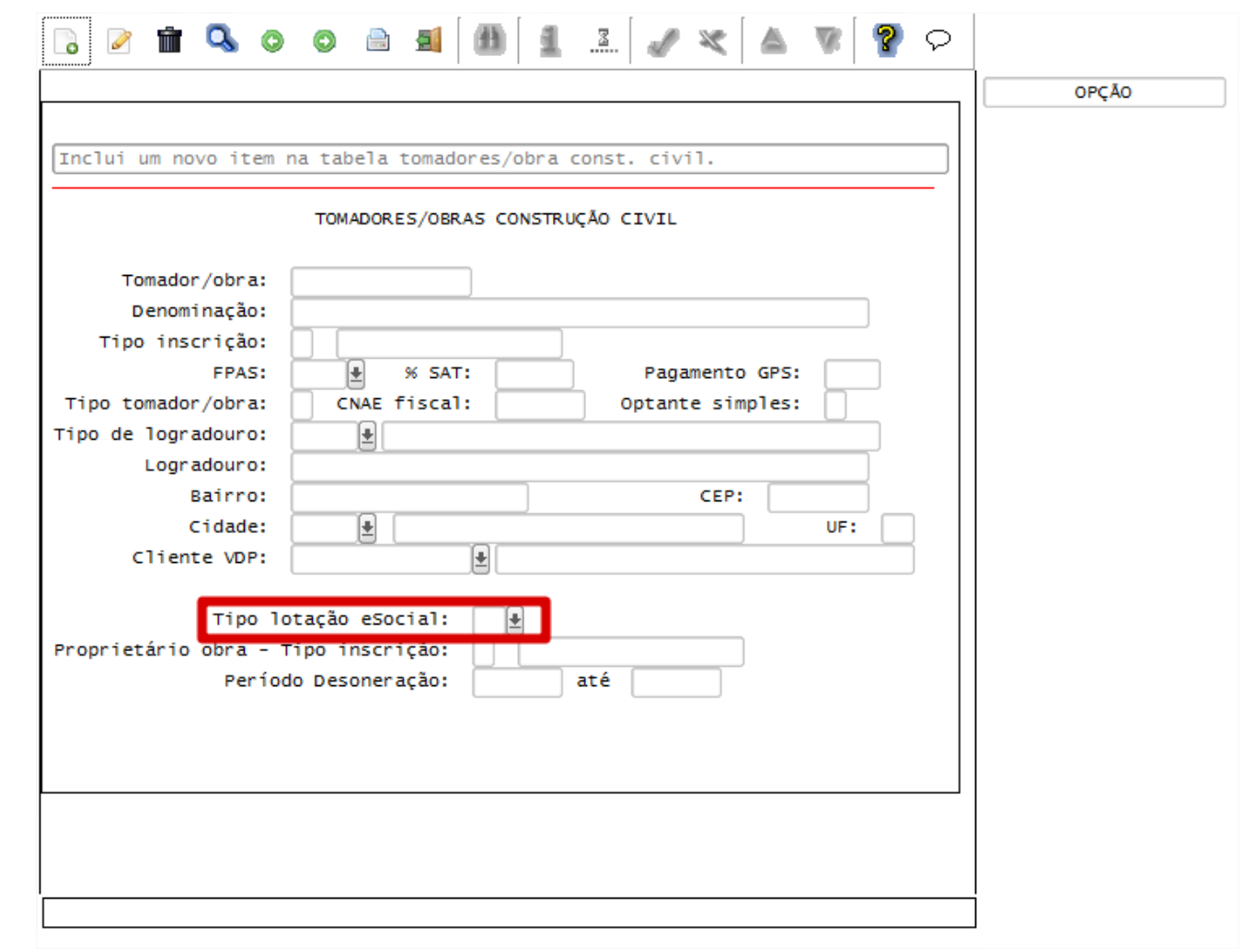

## Campos:

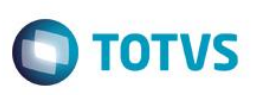

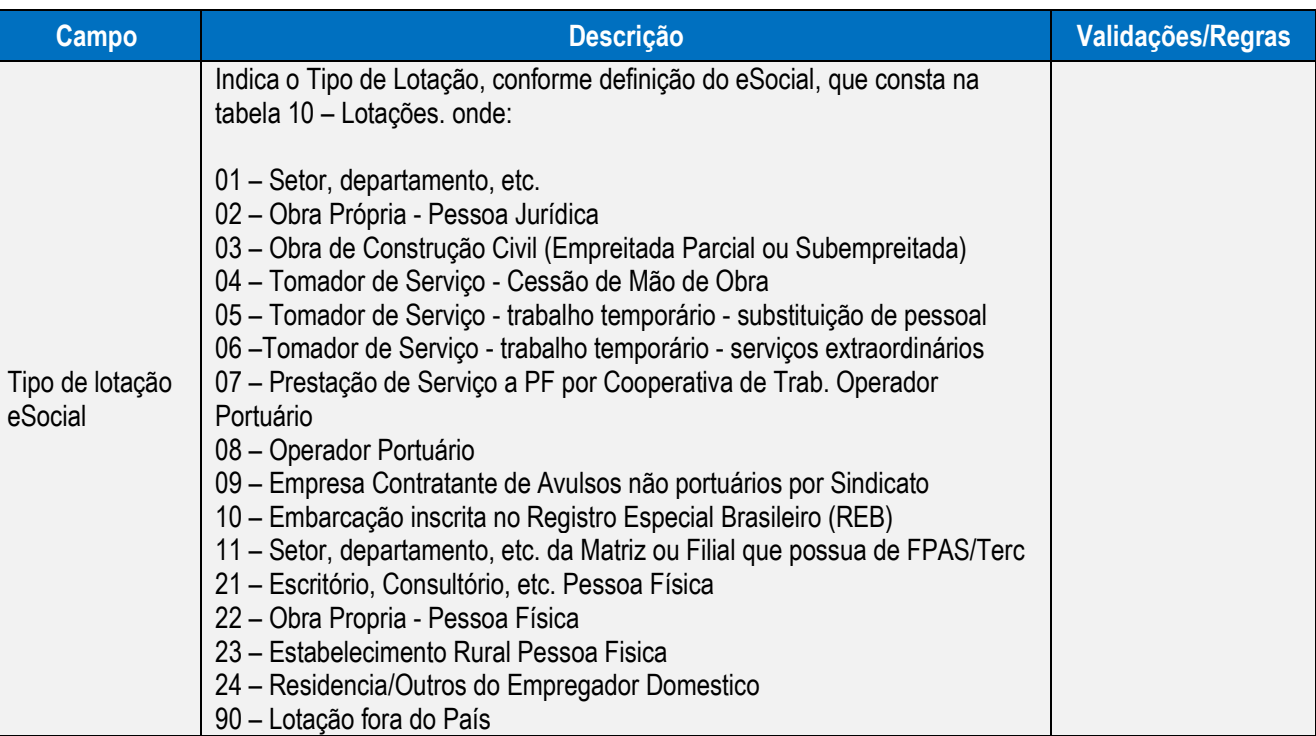

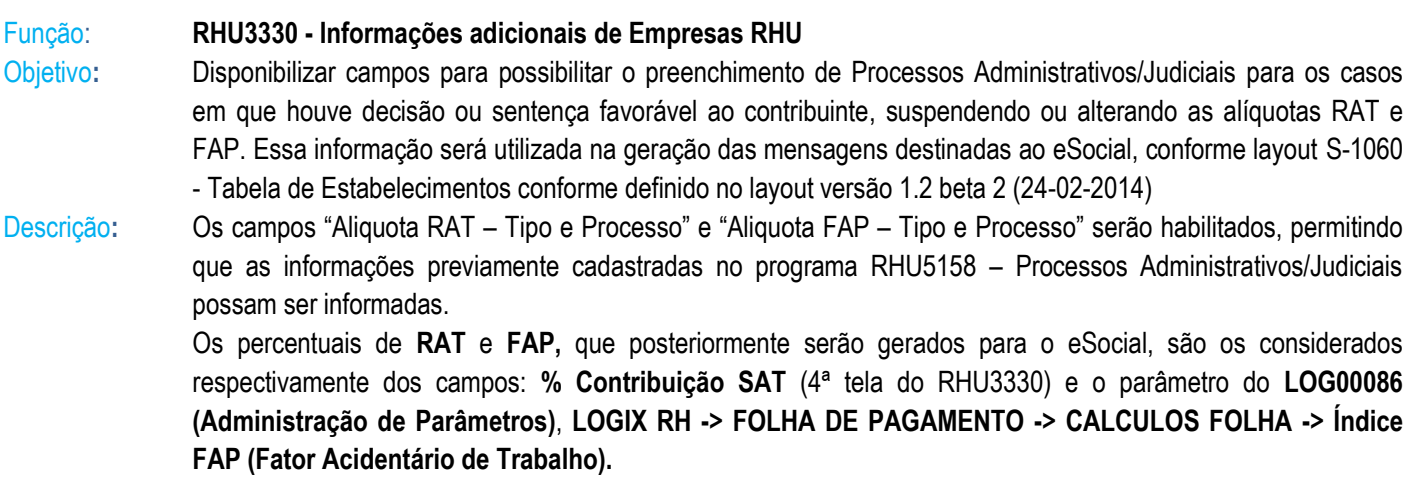

Este documento é de propriedade da TOTVS. Todos os direitos reservados. © Este documento é de propriedade da TOTVS. Todos os direitos reservados. ©

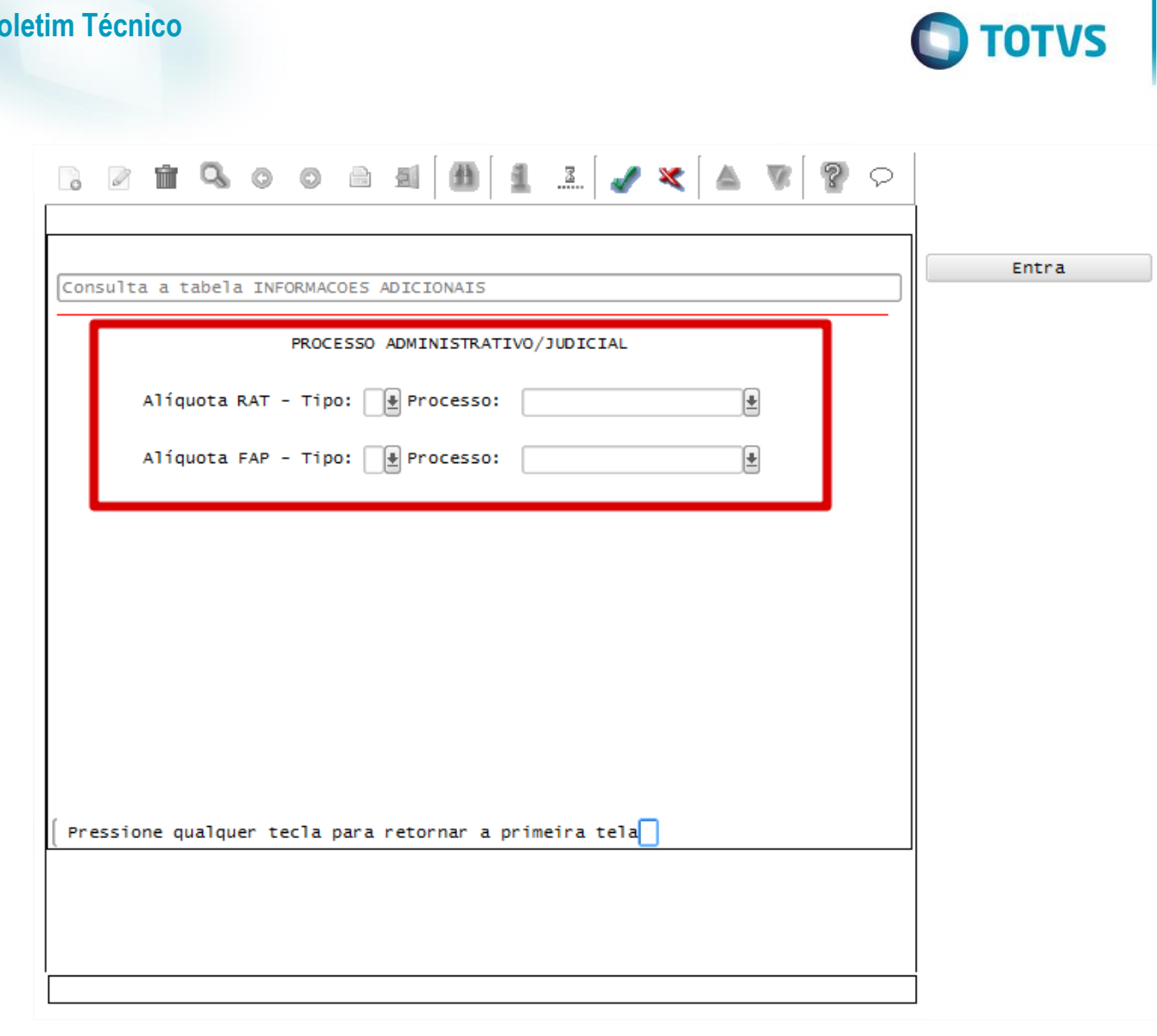

## Campos:

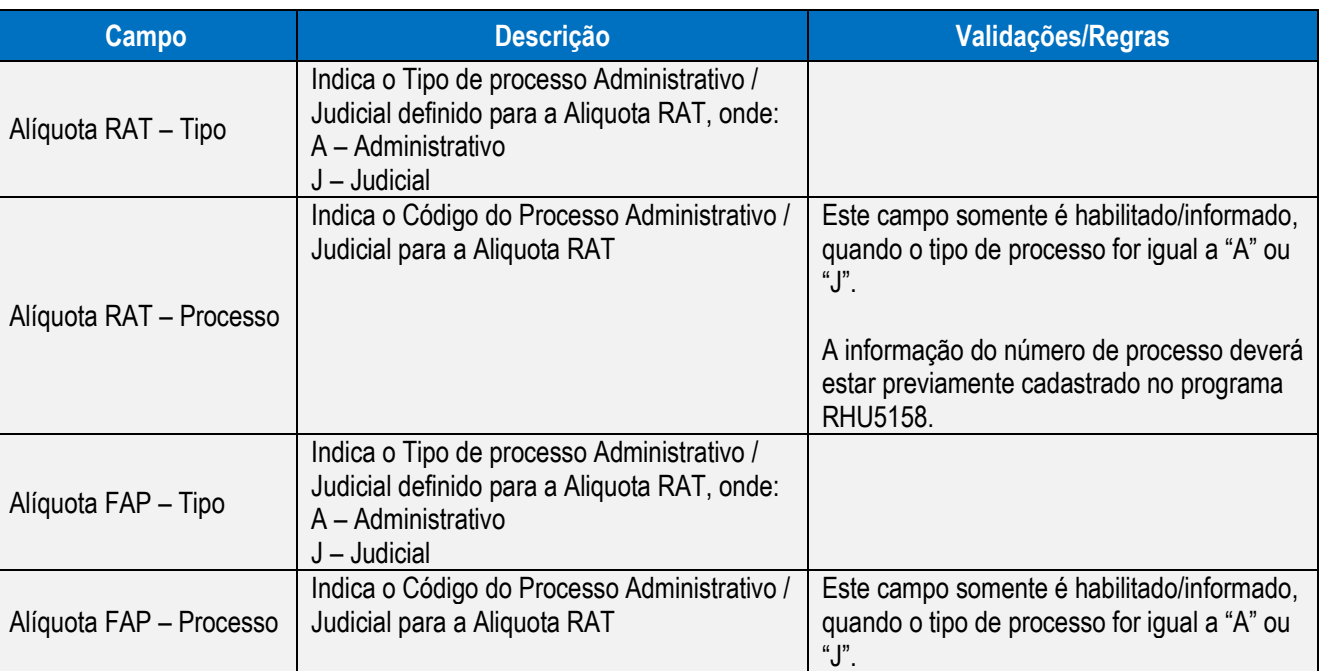

**Boletim Técnico**

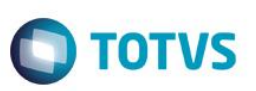

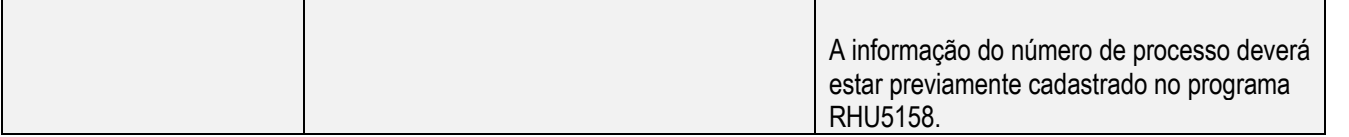

Função: **RHU6660 – Tomadores/Obras por Unidade Funcional**

Objetivo**:** Disponibilizar campos para possibilitar o preenchimento de Processos Administrativos/Judiciais para os casos em que houve decisão ou sentença favorável ao contribuinte, suspendendo ou alterando as alíquotas RAT e FAP. Essa informação será utilizada na geração das mensagens destinadas ao eSocial, conforme layout S-1060 - Tabela de Estabelecimentos conforme definido no layout versão 1.2 beta 2 (24-02-2014)

Descrição**:** Os campos "Aliquota RAT – Tipo e Processo" e "Aliquota FAP – Tipo e Processo" serão habilitados, permitindo que as informações previamente cadastradas no programa RHU5158 – Processos Administrativos/Judiciais possam ser informadas. Estes Processos Administrativos/Judiciais poderão ser informados desde que o Tomador de Serviço seja do tipo **Obra**.

Os percentuais de **RAT** e **FAP**, que posteriormente serão gerados para o eSocial, são os considerados respectivamente dos campos: **% SAT** (RHU4067) e o parâmetro do **LOG00086**, **LOGIX RH -> FOLHA DE PAGAMENTO -> CALCULOS FOLHA -> Índice FAP (Fator Acidentário de Trabalho)**

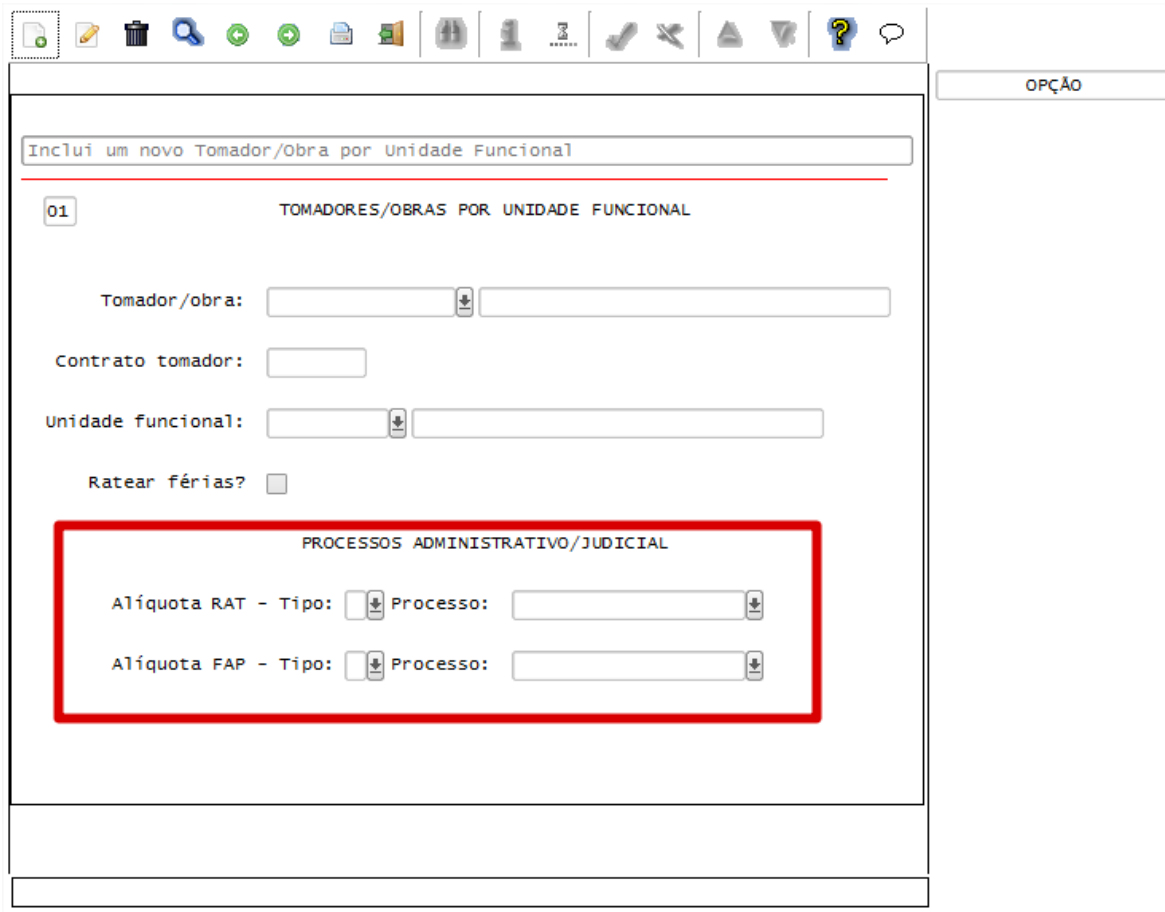

Campos:

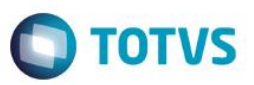

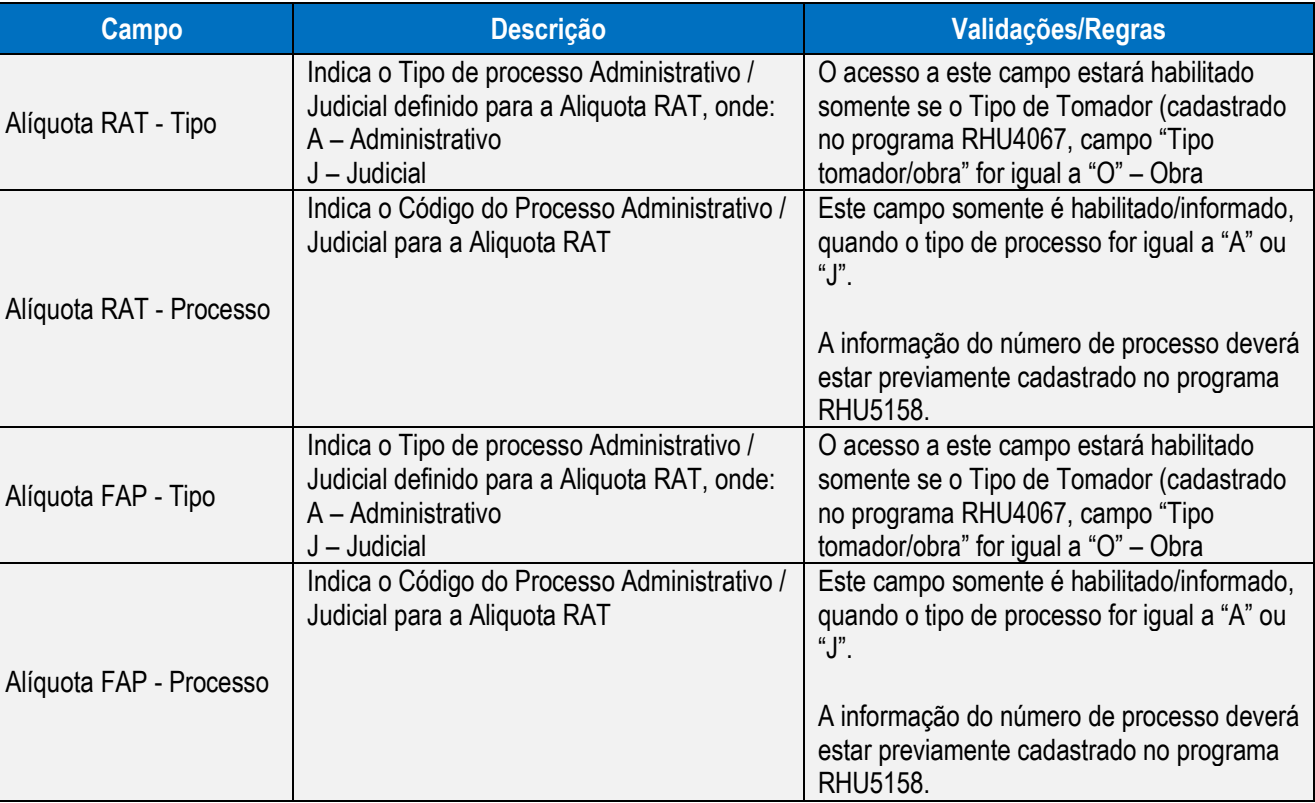

## Função: **RHU0220 - Grau de Instrução**

Objetivo**:** Prever o ZOOM e validações do campo "Grau equivalente eSocial" prevendo os novos itens conforme layout S-2100 – Evento Cadastramento Inicial do Vínculo, definido no **layout versão 1.2 beta 2 (24-02-2014)**.

Descrição**:** De acordo com o novo layout, foi incluída a opção 12 – Doutorado Completo e alterada as opções **10 - Mestrado completo** para **11 - Mestrado completo** e **11 - Doutorado completo** para **12 - Doutorado completo** Ao realizar o acesso ao programa, após a atualização do pacote, será efetuadas a conversão automática dos valores previamente preenchidos para os novos

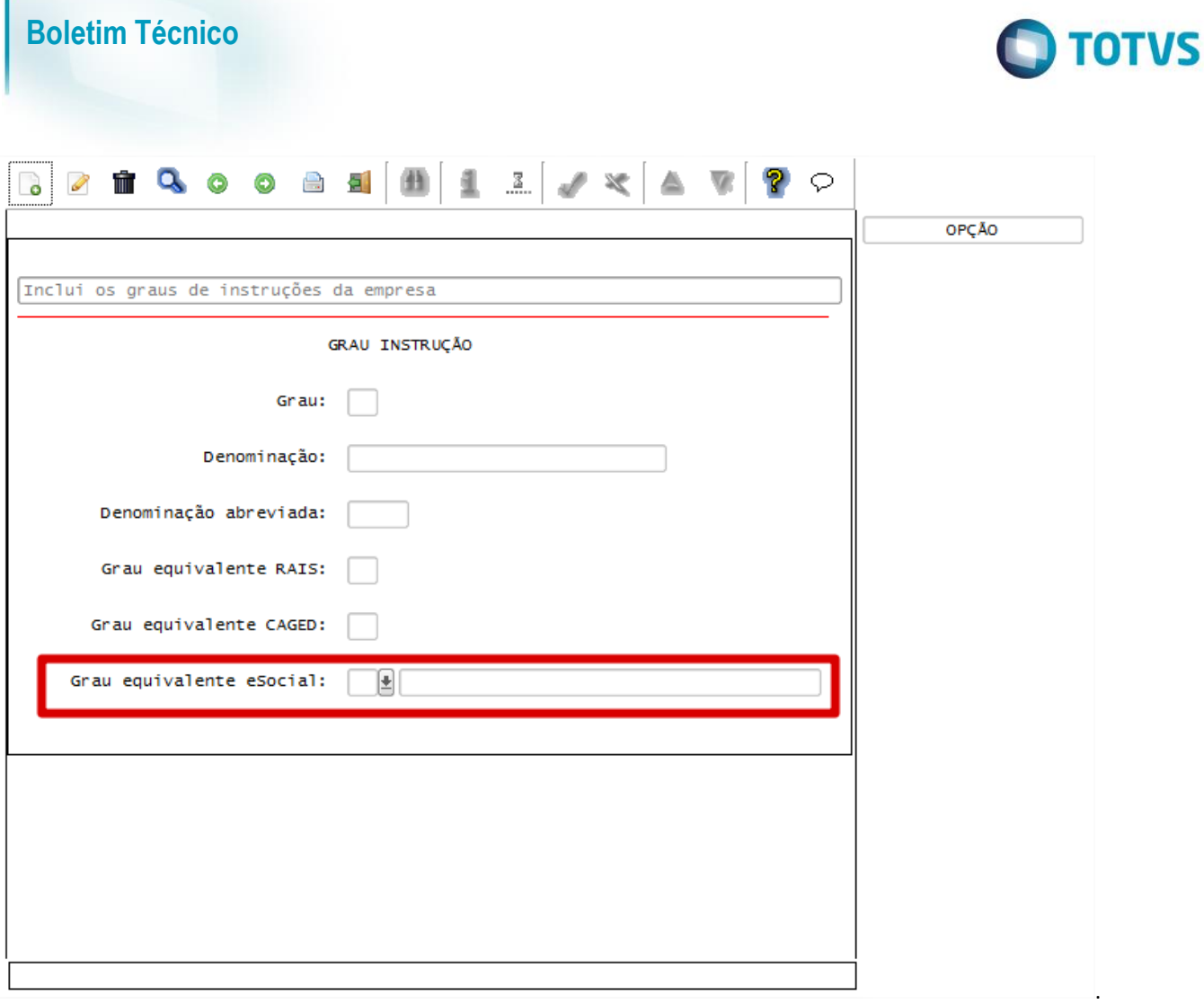

## Campos:

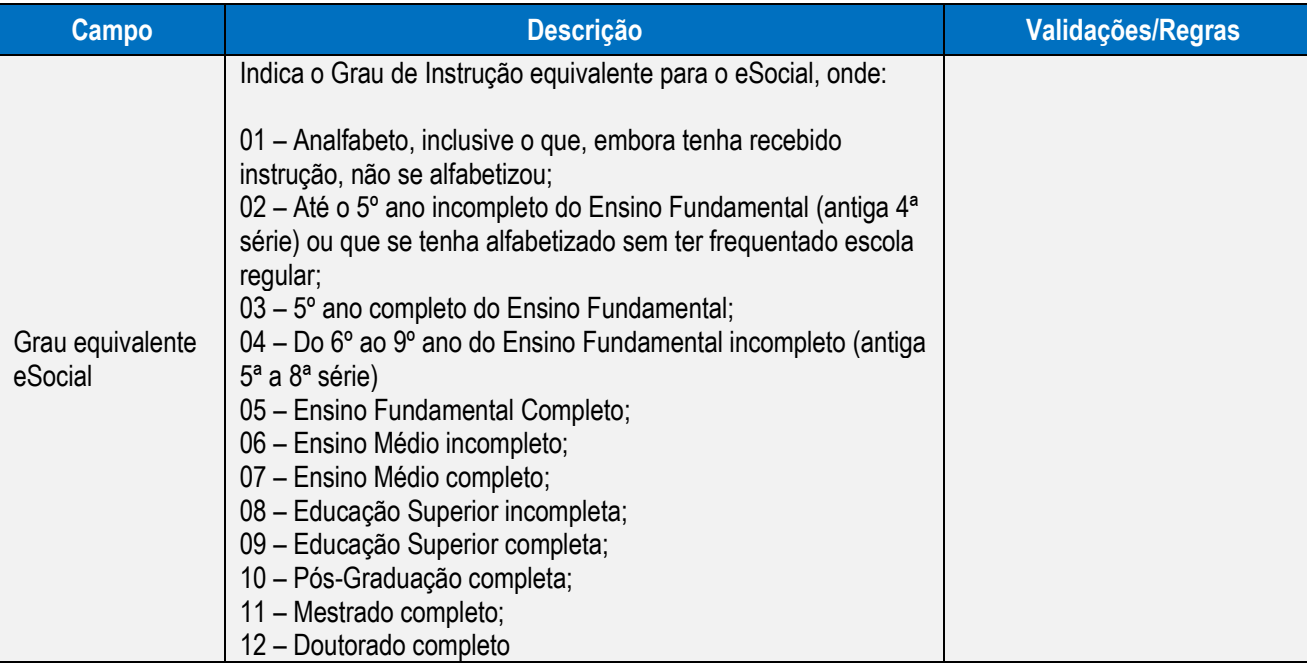

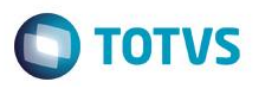

## Função: **RHU5158 - Processos Administrativos/Judiciais**

Objetivo**:** Prever alterações que foram definidas no **layout versão 1.2 beta 2 (24-02-2014)**.

Alterar o ZOOM e validações do campo "Tipo de Decisão"prevendo os novos itens conforme layout S-1070 - Tabela de Processos. Incluir também o campo "Tipo de Abrangência", previstos pelos layouts S-1330 - eSocial Eventos Periódicos - Serv. Tomados de Coop. de Trabalho e S-1360 - eSocial Eventos Periódicos - Comercialização da Produção, que será utilizado pelo CAP e VDP,

Descrição**:** De acordo com o novo layout, foram modificadas as opções anteriormente disponibilizadas para o campo "Tipo de Descisão", prevendo agora novas opções. Ao realizar o acesso ao programa, após a atualização do pacote, será efetuada a conversão automática dos valores previamente preenchidos para os novos de acordo com a seguinte tabela.

> Se for encontrado os códigos **09 - Outros** será emitida a mensagem ao final do processamento da conversão, indicando que será atribuído 0 devido não haver um código correspondente aos novos valores disponibilizados.

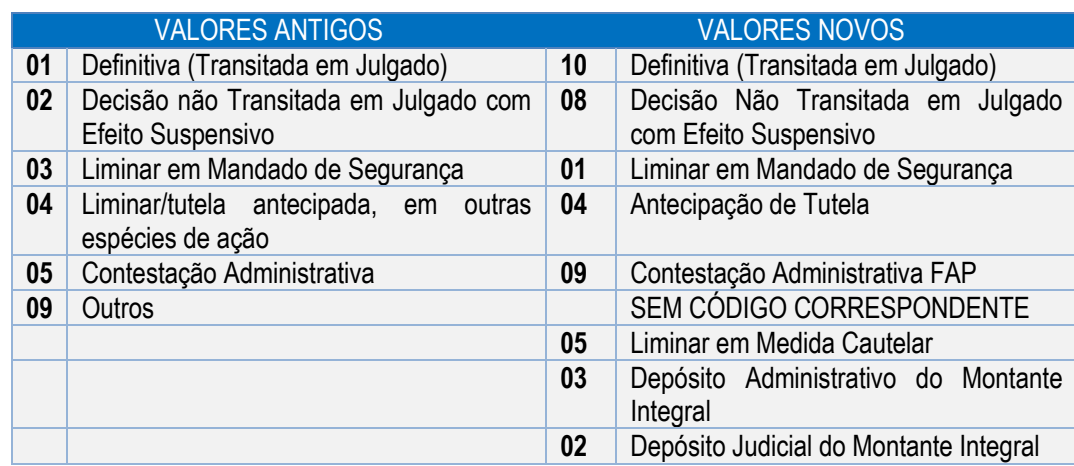

 $\odot$ 

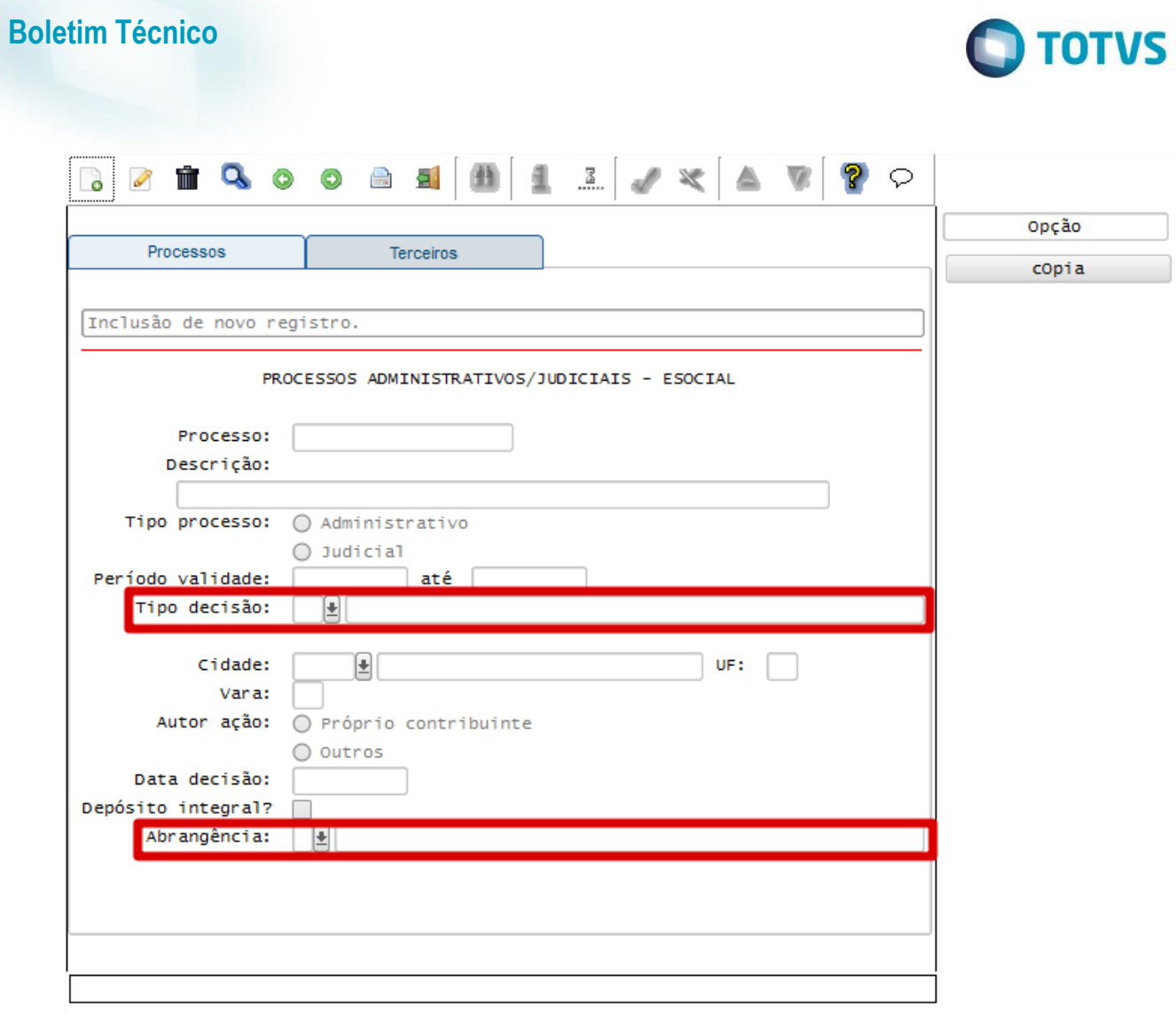

## Campos:

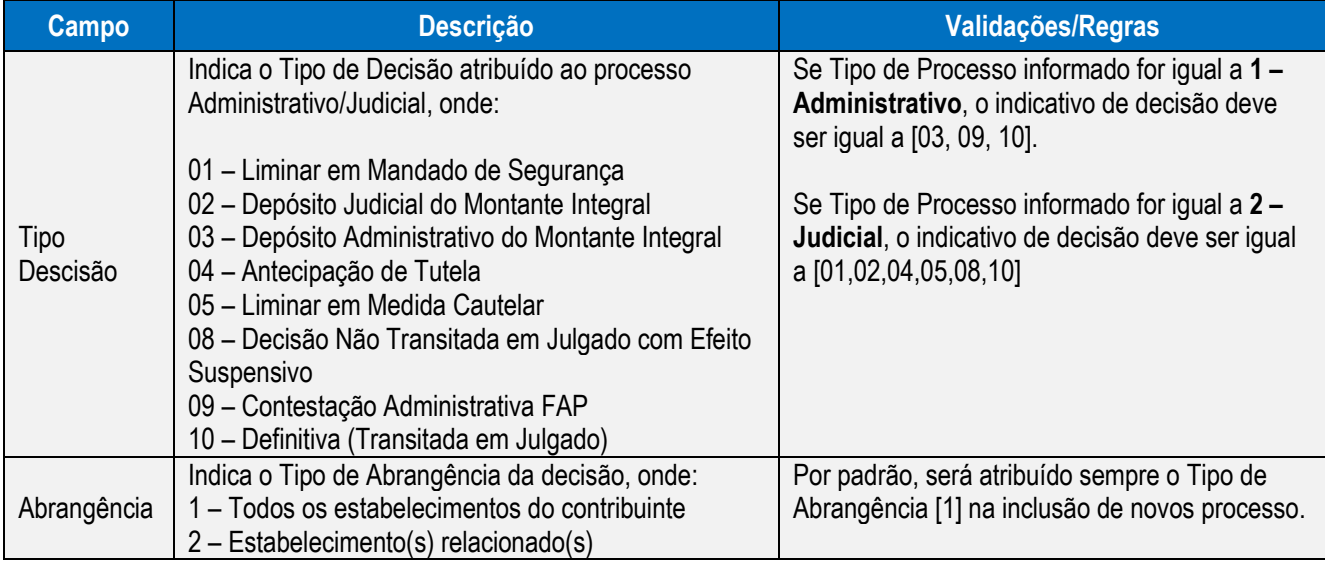

Este documento é de propriedade da TOTVS. Todos os direitos reservados. ©

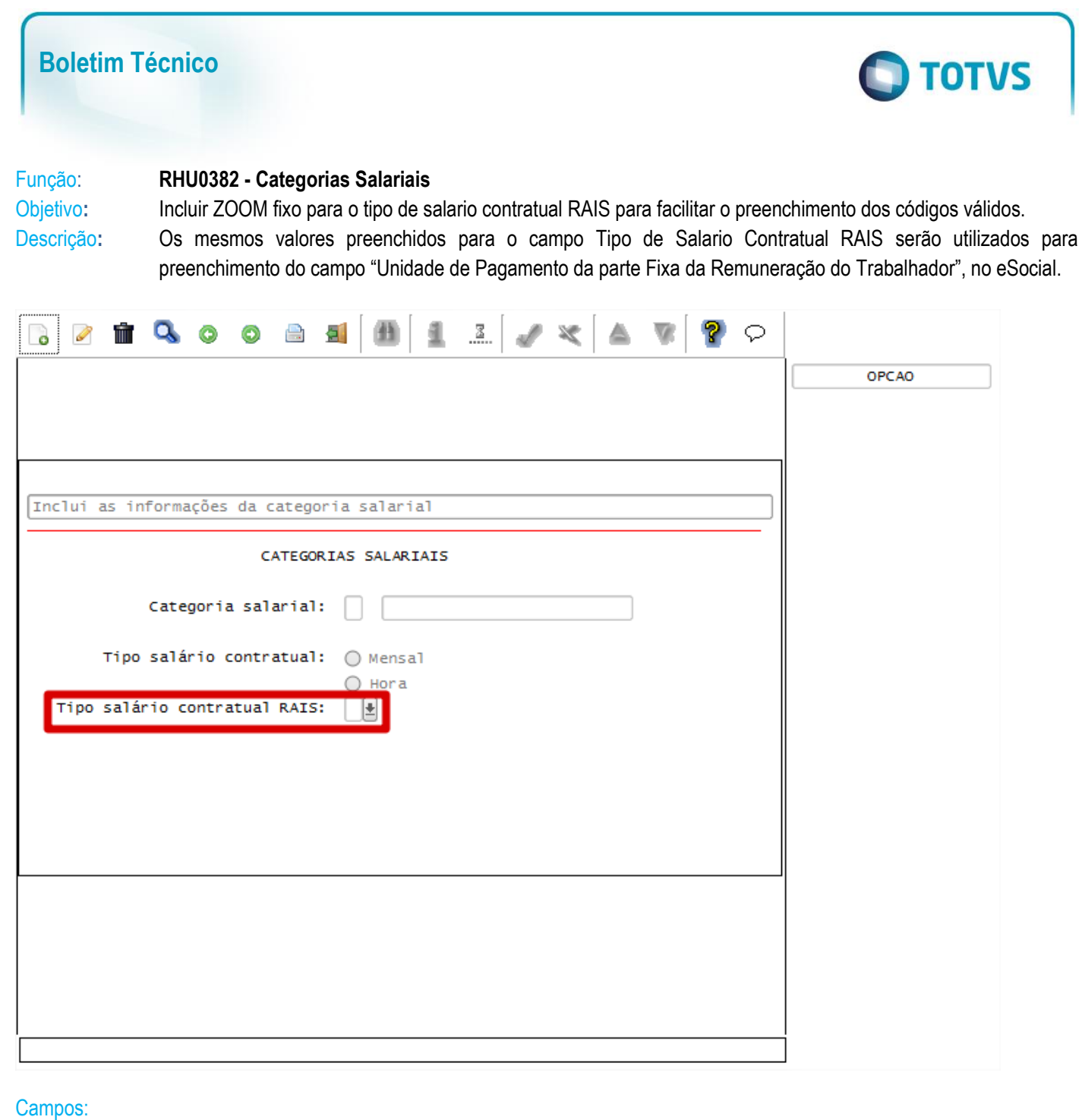

Este documento é de propriedade da TOTVS. Todos os direitos reservados. ©

 $\mathsf{L}$ 

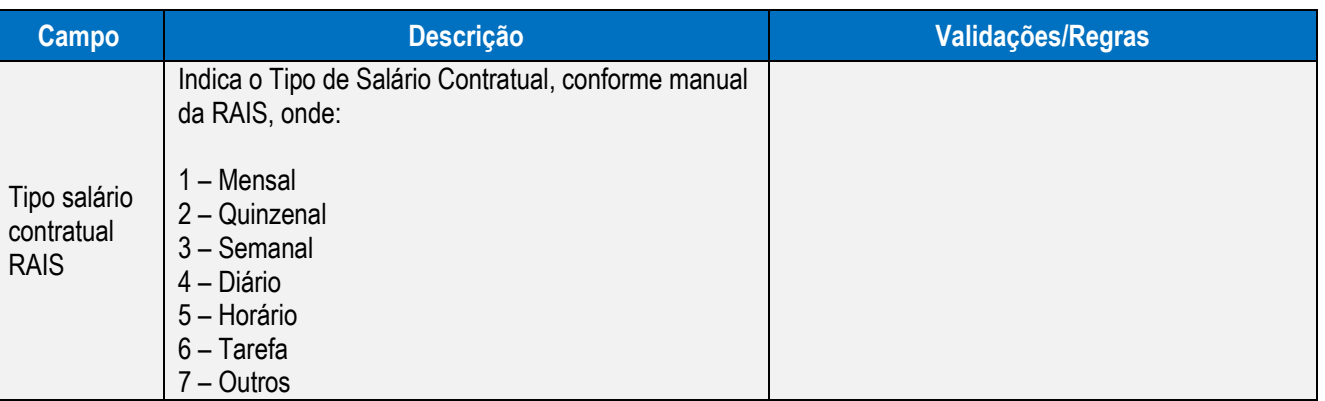

Este documento é de propriedade da TOTVS. Todos os direitos reservados. ©

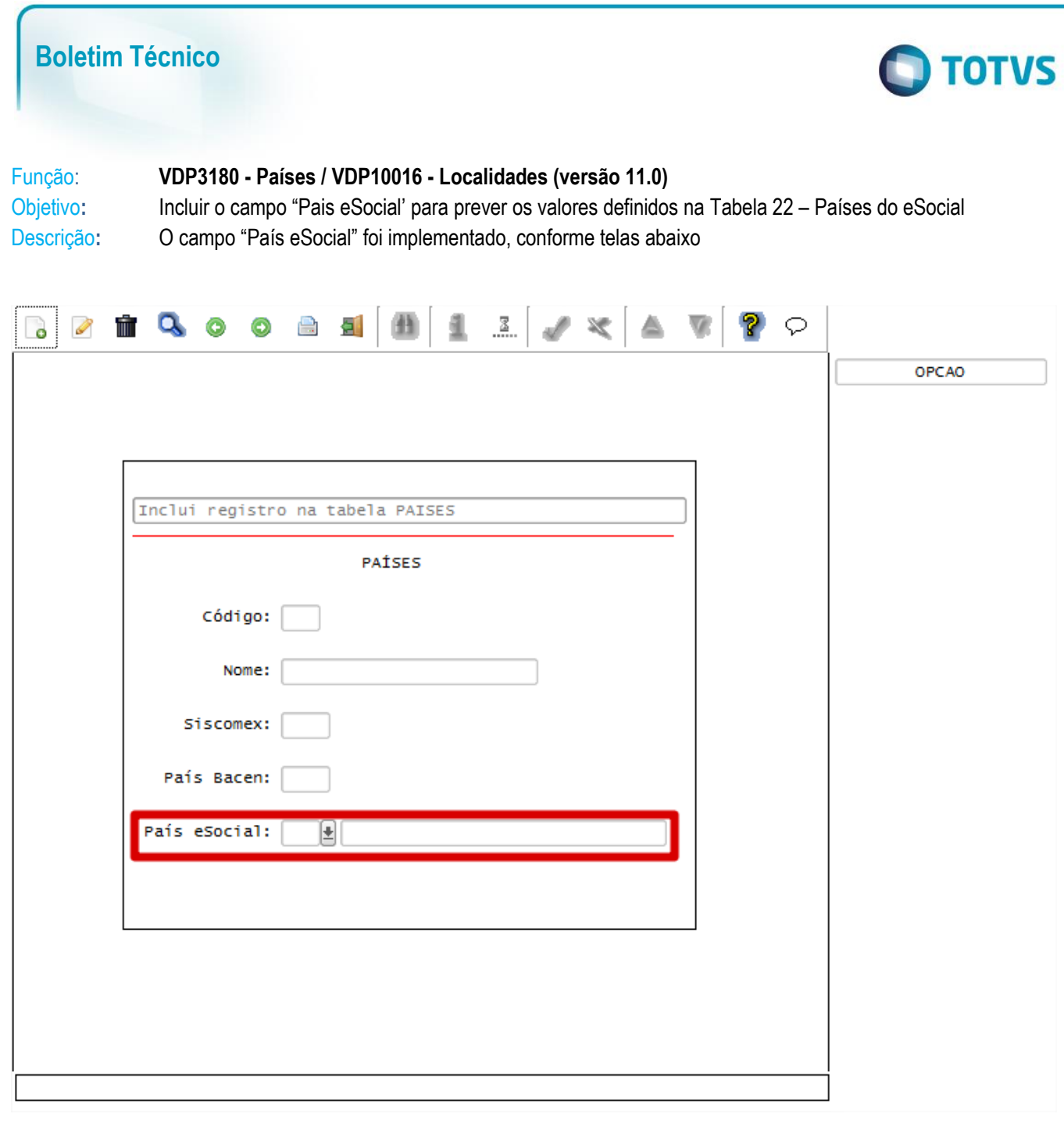

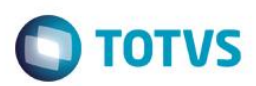

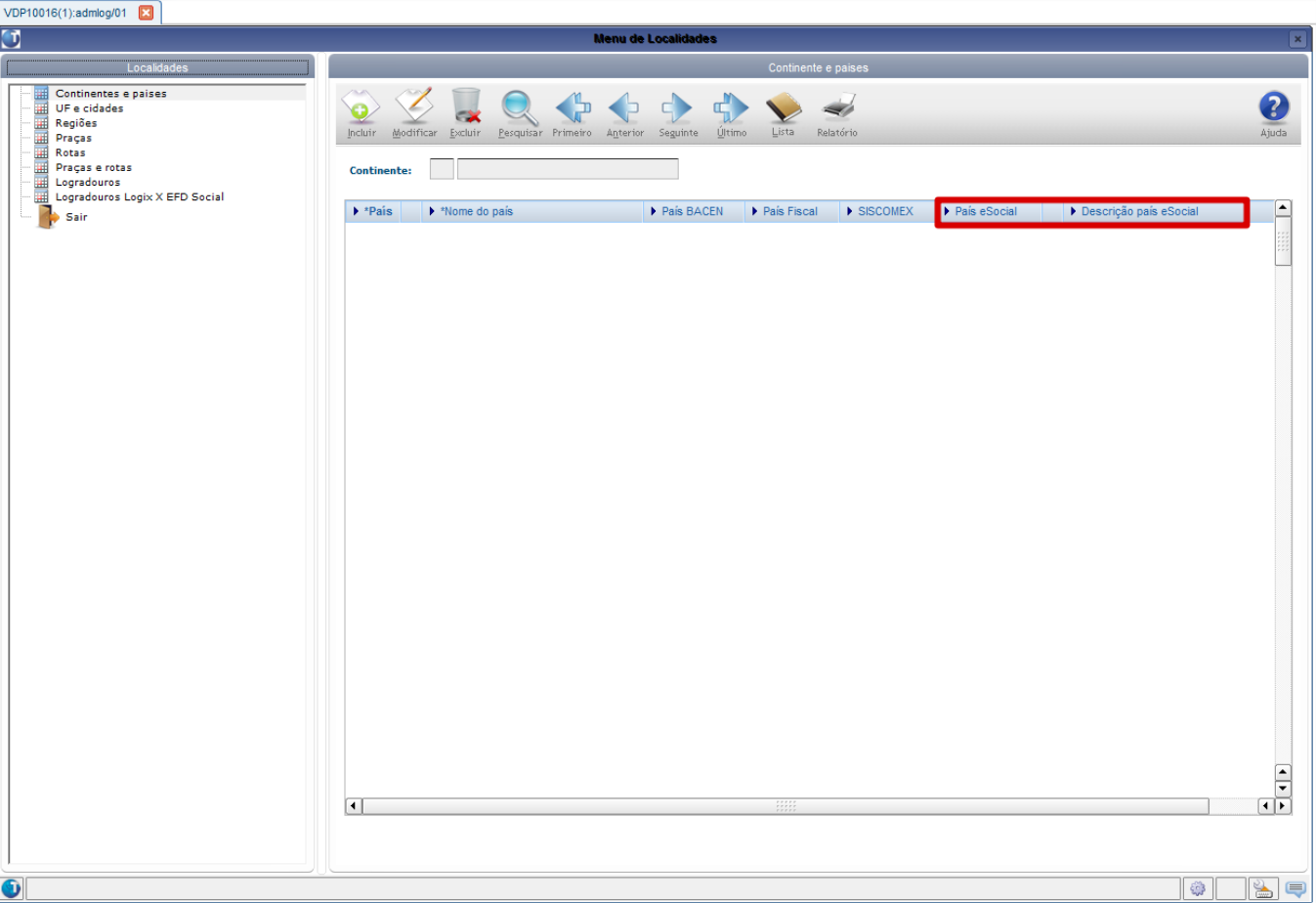

## Campos:

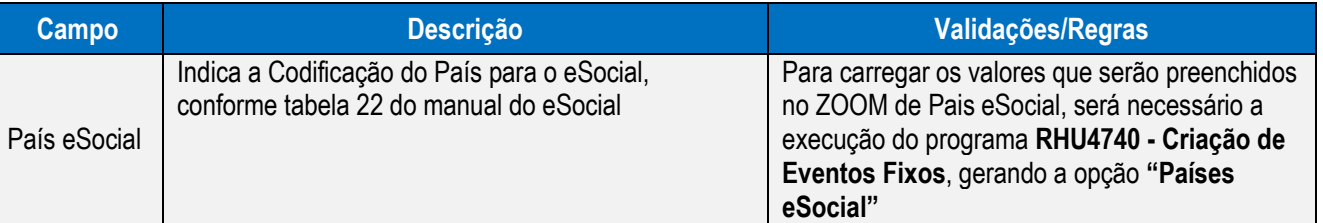

# **FAQs**

Disponíveis e[m http://tdn.totvs.com.br/display/public/lg/FAQ+-+E-SOCIAL](http://tdn.totvs.com.br/display/public/lg/FAQ+-+E-SOCIAL)

A TOTVS com o objetivo de munir o cliente com o máximo de informações estará criando FAQ´s do processo eSocial, desta maneira antes da abertura de um chamado será possível à consulta e identificação de situações já atendidas/solucionadas.

# **Informações Técnicas**

As tabelas do eSocial estão disponíveis na opção Leiautes do eSocial em: [http://www.esocial.gov.br/.](http://www.esocial.gov.br/)

 $\ddot{\circ}$